# I[ntroductio](https://omzlo.com/)n to the NoCAN platform **[Over](https://shop.omzlo.com/)[view](https://omzlo.com/blog/index)**

The NoCan IoT platform enables the creation of a simple wired network composed of Arduino-compatible nodes connected through CAN bus, tar application domains where wireless approaches are not satisfactory.

It's a **wired bus network**: nodes are connected together forming a "daisy chain single four-wire cable that brings both power and networking over distances 300 meters (1000 feet). **Power** is provided as 12V or 24V DC and each nod network steps it down to 5V and 3.3V. **Networking** is based on **CAN bus** ru 125kbps but is extended to offers advanced features such as *publish-s* messaging and *automated address assignement*. Conceptually, our approac similarities with PoE (Power over Ethernet), but it is much slower and also much to implement.

The network is composed of a set of **nodes**, managed by a single **master**. Each an Arduino-compatible board called **CANZERO**, which is based on the Atmel and offers the same pinout and size as the **Arduino MKR Zero**. You [can write](https://en.wikipedia.org/wiki/CAN_bus) sk the Arduino IDE and then upload the resulting compiled binaries directly connected node over the network. The master is based on a Raspberry Pi compined with a specifically designed HAT: the **Omzlo PiMaster**. The master takes managing the network and acts as a gateway between the CAN bus network "outside world".

Nodes in the network can communicate with each other and with the outside command line application allows users t[o send and receiv](https://store.arduino.cc/arduino-mkrzero)e messages fron enabling additional experimentation and automation through simple script March 2019, we have now added a web interface to manage your network w Read on to learn more!

#### <u>Hardware</u>  $\circ$

- Architecture
- o The Omzlo CANZERO
- o The Omzlo PiMaster HAT

#### o Software

- o [nocand](#page-1-0): the NoCAN network manager
- o [nocanc: the N](#page-1-1)oCAN command line client
- o **[Arduino compatibility](#page-2-0)**

#### o Net[working](#page-3-0)

- <sup>o</sup> [Contro](#page-5-0)l your devices over the Internet with Blynk
- o [Building on CAN bus](#page-5-1)
- Res[ources](#page-5-2)  $\circ$

## **[Hardw](#page-8-0)[are](#page-7-0)**

#### **Arc[hitecture](#page-8-1)**

T[he NoCAN I](#page-9-1)oT platform is composed of:

- One Raspberry Pi associated with a PiMaster HAT.  $\circ$
- <span id="page-1-0"></span>One or more CANZERO Arduino compatible nodes.  $\circ$

<span id="page-1-1"></span>These elements are connected together forming a bus or "daisy chain" with cable providing both CAN bus networking and DC power (typically 12V or anything between 6V and 28V should work).

The following figure summarizes this architecture with a three-node network as an example.

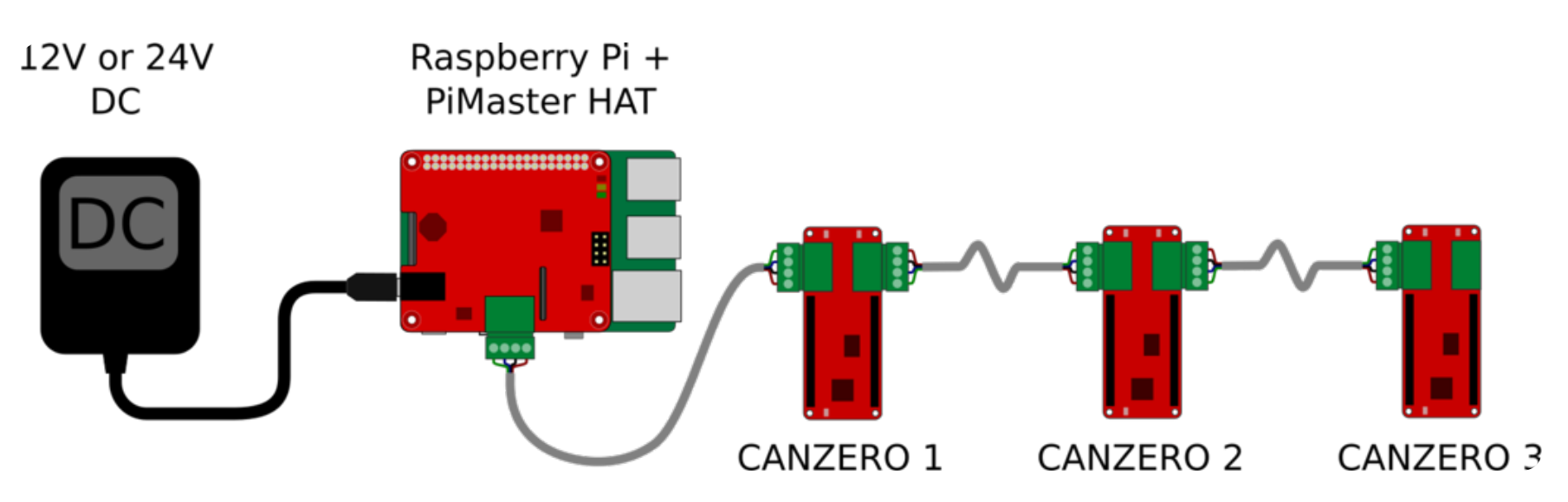

The Pi Master HAT only needs a 6 to 28V power supply, which is used to power both the network and the Raspberry Pi itself. The Raspberry Pi acts as a gateway between the outside world and the NoCAN network. This gateway can be controlled over WiFi or Ethernet, depending on the connectivity offered by the Raspberry Pi host.

#### <span id="page-2-0"></span>The Omzlo CANZERO

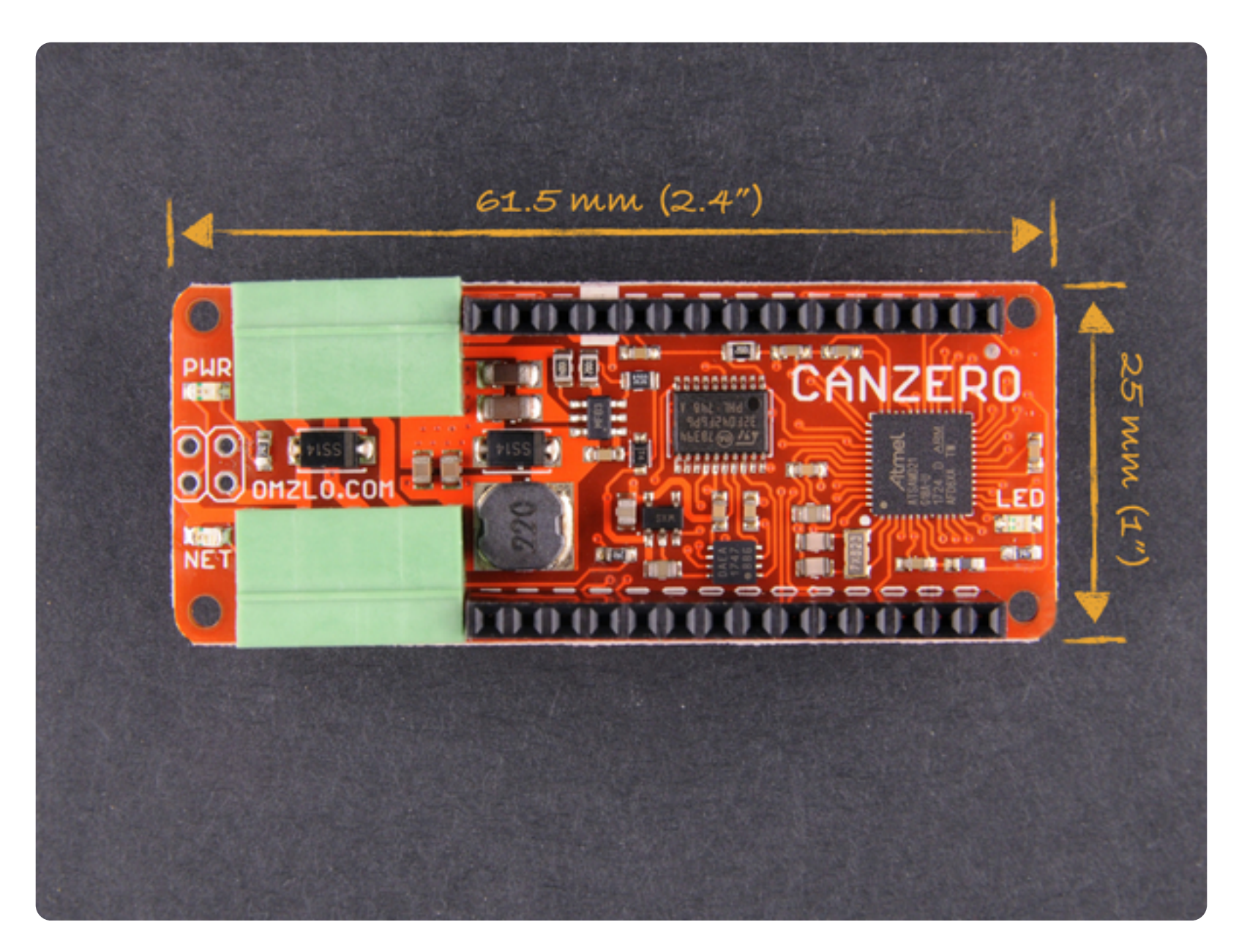

The Omzlo CANZERO is a dual-MCU board featuring:

The Omzlo CANZERO shares the same mechanical footprint as the Arduino M measuring 61.5mm by 25mm (approx. 2.4"  $\times$  1"). It also shares the same 2x14 2.54mm headers: most shield designed for the MKR Zero should work on th CANZERO. The CANZERO provides two four-pin 3.5mm pluggable headers dest connect the board to the bus network. However, contrary to the MKR Z CANZERO does not offer an SD card slot, an I2S sound connector or a USB conn

Once compiled, Arduino sketches can be uploaded to the CANZERO over the thanks to a dedicated bootloader burned in the SAMD21 MCU.

The second MCU, an STM32F0, acts as a CAN bus driver, offloading the main M tasks such as network packet buffering and re-assembly. It also resets the mai requested: this can be super helpful if your firmware somehow gets "stuck."

More information on the CANZERO can be found on this dedicated page, ind pinout diagram.

#### <span id="page-3-0"></span>The Omzlo PiMaster HAT

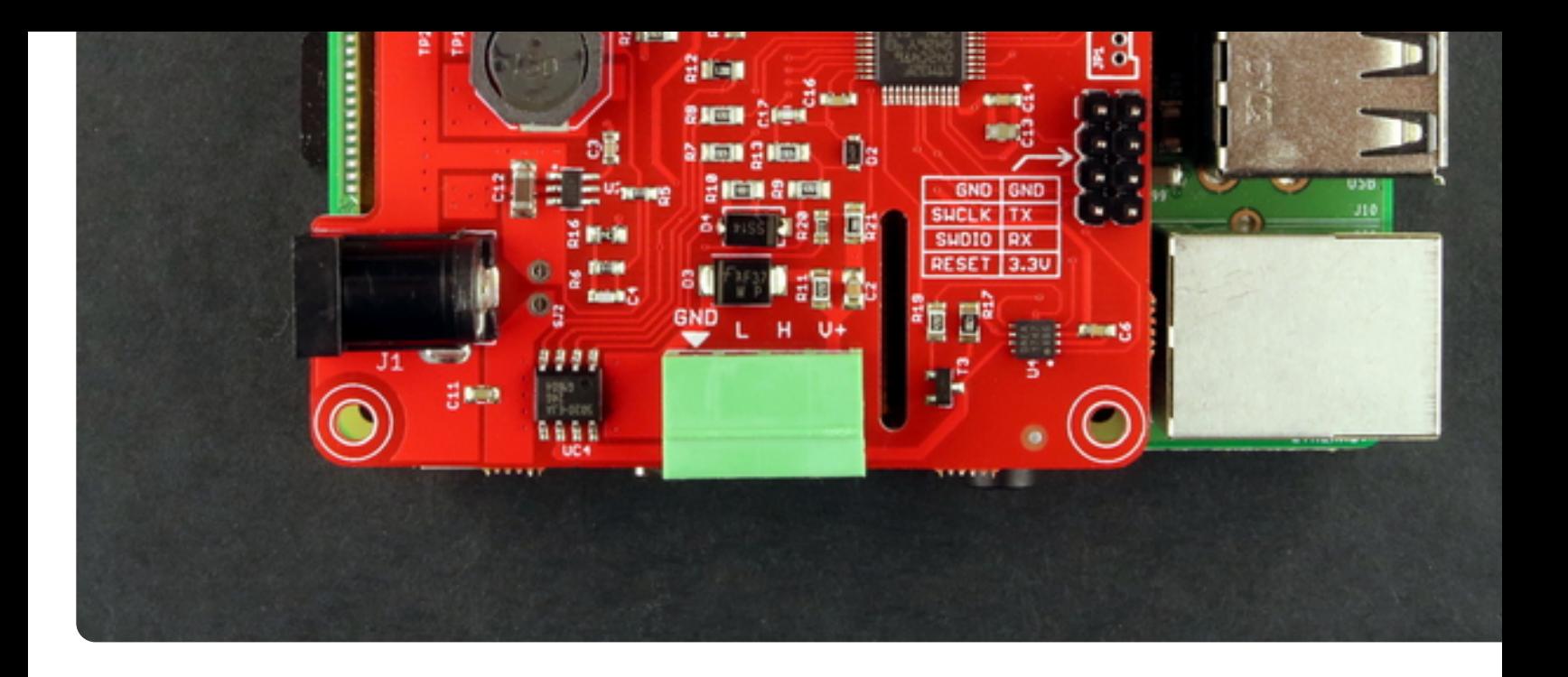

The Omzlo Pi Master is a HAT (Hardware Attached on Top) providing a between the CAN bus network and a Raspberry Pi, which runs network n software.

The Pi Master is built around an STM32F042 ARM Cortex M0+ running at 48M MCU communicates with the Raspberry Pi through SPI and a few additional performs three main functions:

- o It acts as a gateway to the CAN b[us network.](https://www.raspberrypi.org/blog/introducing-raspberry-pi-hats/)
- It controls and monitors power delivered to the network (typically 12V or 24V).  $\circ$
- o It powers the Raspberry Pi from a voltage source from 6V to 28V.

A software application called **nocand** running on the Raspberry Pi uses this ga manage the network by performing the following tasks:

- Powering up or down the network.
- Monitoring voltage and current levels.  $\circ$
- o Registering CANZERO nodes, attributing to each one a unique address.
- Registering channels as part of the publish-subscribe protocol used in NoCAN.

More information on the Omzlo PiMaster HAT can be found on this dedicated page

### **Software**

### nocand: the NoCAN network manager

**nocand** (NoCAN daemon) is a software application written mainly in Go, which the Raspberry Pi connected to the Pi Master HAT. Its primary role is to ma CANZERO nodes on the network, assigning unique addresses to each n managing communication channels.

<span id="page-5-1"></span><span id="page-5-0"></span>Once installed on the Pi, running the application is as simple as typing nocand at the command prompt.

By default, the application will start by powering off the network, turning off t switch on the Pi Master HAT and resetting its MCU. The MCU wil[l th](http://golang.org/)en rest power-on the network. All CANZERO nodes in the network will initiate a boot s and **nocand** will allocate a unique address to each one of them. The CANZER will also create and subscribe to channels, which will be allocated and mar **nocand**.

The **nocand** application will also open a TCP server (by default on port 4242) to you to control and communicate with the NoCAN network, through another called **nocanc**, described below.

For more details about **nocand** please see the manual page here.

#### nocanc: the NoCAN command line client

<span id="page-5-2"></span>**nocanc** (NoCAN client) is a software application written in Go, which is used to with the NoCAN network running on the Raspberry Pi through a TCP server created by the **nocand** server. The **nocanc** application can run on a different host Raspberry Pi that is connected to the Pi Master HAT running **[no](https://omzlo.com/articles/nocand)cand**. It shoul

- o List existing *channels*.
- List connected CANZERO nodes.  $\circ$
- Upload firmware to a CANZERO node.  $\circ$
- Download firmware from a CANZERO node.  $\circ$
- Monitor events in the network.  $\circ$

o Interface with a **blynk** server, enabling interactions with CANZERO nodes over Internet using a simple smartphone.

The concept of "channels" used in NoCAN network simplifies the constru distributed applications. You don't need to worry about the address of the no want to communicate with: simply send a message on a channel and all nodes that have have have have have have h subscribed to that channel will receive it. This approach is very similar to **MQTT**.

For example, if a [CANZE](https://www.blynk.cc/)RO node in the network is connected to a relay and has a channel called "relay", then closing the relay remotely could be as simple as ty following command:

#### nocanc publish "relay" "close"

Similarly, if a CANZERO node in the network has a temperature senso[r and](https://en.wikipedia.org/wiki/MQTT) publishes temperature data on a channel called "temperature", then reading the tem remotely could be as simple as typing the following command:

#### nocanc read-channel "temperature"

If you are allergic to the command line, just launch our new web interface by typul

nocanc webui

library functions.

<span id="page-7-0"></span>Consider for example a CANZERO node connected to a relay through Arduir When PIN 2 is high, the relay closes and when PIN 2 is low, the relay open following sketch below, we create a channel called "relay" and subscribe to each time the node receives a message starting with the letter 'c' (or the numb that channel it will close the relay and each time it receives a m[essag](https://omzlo.com/articles/installing-nocan)e starting (or the number '0'), it will open the relay.

```
// file name: sketch_nocan_relay.ino
#include <nocan.h>
void setup() {
   NocanChannelId cid;
   Nocan.open();
   Nocan.registerChannel("relay", &cid);
   Nocan.subscribeChannel(cid);
   pinMode(2, OUTPUT);
   digitalWrite(2, LOW);
}
void loop() {
   NocanMessage msg;
   Nocan.receiveMessage(&msg);
  if (msg.data[0] == 'c' || msg.data[0] == 1) digitalWrite(2, HIGH);
  if (msg.data[0]=='o' || msg.data[0]==0)
     digitalWrite(2, LOW);
}<br>}
```
Note that, for simplicity, the code above omits to checks function return codes for

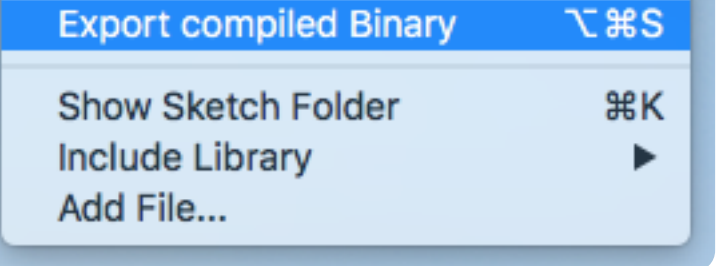

The compiled binary can then be uploaded to the desired CANZERO nod network, identified by its address (a number between 1 and 127), using the program. For example, the following command will upload the compiled sketd called 'sketchnocanrelay.ino.omzlo\_canzero.hex' to the CANZERO node number

#### nocanc upload sketch\_nocan\_relay.ino.omzlo\_canzero.hex 1

We have also developed a web interface that enables to upload firmware to no even more user-friendly manner, simply by 'drag-and-dropping' the firmware webpage.

### **Networking**

#### Control your d[evices ove](https://www.omzlo.com/articles/nocan-gets-a-web-interface)r the Internet with Blynk

<span id="page-8-0"></span>Blynk is a popular platform that enables to control devices such as Arduino boa the Internet, through a simple mobile application. The NoCAN plaform is designed to be to be the to be the to be optionaly connected to the Blynk platform, through **nocanc** command line ap Blynk offers the concept of virtual pins, which can be mapped to 'channel NoCAN platform.

<span id="page-8-1"></span>Consider the previously described example of a CANZERO node connected to which is controlled through a channel simply called 'relay'. By issuing the [comm](https://www.blynk.cc/)and, we will map the channel 'relay' to the blynk virtual pin '1':

You can also interface the NoCAN platform to an MQTT broker to connect NoC platforms such as Adafruit.IO or Cayenne.

For more information about connecting with blynk, please look at the corres subsection in the nocanc documentation.

### Building on CAN bus

The NoCAN I[oT platform is based on CAN bus 2.0, a communi](https://omzlo.com/articles/adding-an-mqtt-gateway-to-nocan)cation protocol created for the a[utomobile i](https://io.adafruit.com/)nd[ustry and](https://mydevices.com/) now used in other areas such as i systems. CAN is a wired bus that uses differential signals to communicate, n RS485, offering automatic bus arbitration, prioritized messaging and robust detection in ways [not found in most othe](https://omzlo.com/articles/nocanc)r similar protocols.

<span id="page-9-0"></span>These benefits come with some limitations, however, but the NoCAN platform several 'tricks' to overcome them. As a first limitation, CAN bus nodes are typ designed to have dynamic addresses. In fact, node addresses are often statically in firmware. NoCAN uses an address registration protocol to allow allocation of addresses to nodes. As a second limitation, CAN bus messages are to 8 bytes. Yet NoCAN messages can be up to 64 bytes long. The network driv (STM32F042) on each CANZERO node are capable of breaking down and asser byte CAN frames in order to process messages of up to 64 bytes.

Note: there is a newer version of CAN called "CAN FD" that offers some in improvements over CAN bus 2.0. However, it has not yet reached an adequate maturity and availability to be used as a foundation of the NoCAN platform.

For more information on the NoCAN protocol, please check out our draft specification.

### <span id="page-9-1"></span>**Resources**

**FOLLOW US**

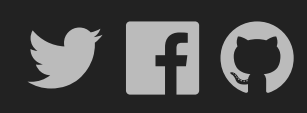

(c) Omzlo P.C. 2020  $\triangle$